**ProPay Mobile Application Customization via URL Scheming**

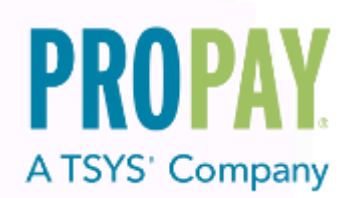

# <span id="page-1-0"></span>**Contents**

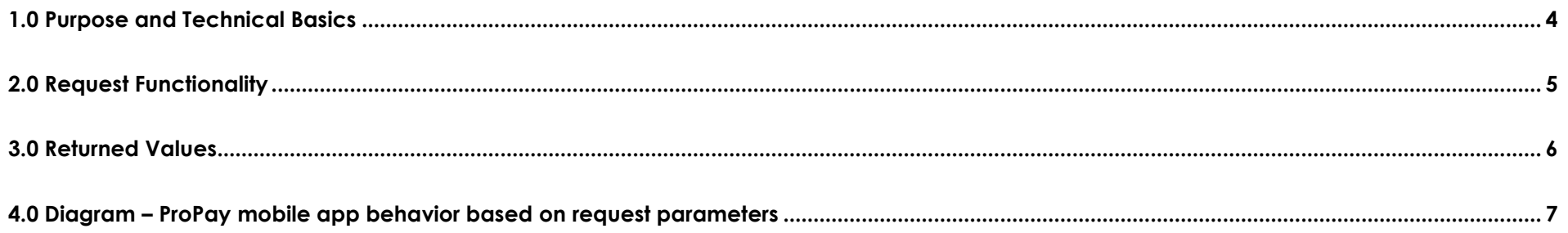

ProPay is a robust payments network that utilizes ProPay merchant accounts to process major card brands, ACH payments, and supported alternative payment methods. A ProPay user account is not needed to make a purchase from a ProPay merchant using their credit card, ACH account information or supported alternative payment method type.

#### **How to use this manual:**

This manual is designed to enable developers to integrate the ProPay API into their own software solutions. The ProPay API is not written specific to a single platform but its users should have an understanding of basic principles.

- Developers should have an understanding of Hyper Text Transfer Protocol (HTTP) communication
- The consumption of external Web services and creation of a Secure Sockets Layer (SSL) connection from their own development platform.
- Certain methods require an understanding of SSL communication using X.509 certificates and Advanced Encryption Standard (AES) encryption on the developer's own platform.
- Extensible Markup Language

While ProPay offers resources and materials to assist developers in creating solutions and software, it is the responsibility of the developer to develop his or her own solution and software on the intended development platform to make use of and consume the services offered by ProPay. For additional resources please visit our new site: [www.developer.propay.com.](http://www.developer.propay.com/)

#### **Disclaimer**

ProPay provides the following documentation on an "AS IS" basis without warranty. ProPay does not represent or warrant that ProPay's website or the API will operate securely or without interruption. ProPay further disclaims any representation or warranty as to the performance or any results that may be obtained through use of the API.

Regardless of its cause, ProPay will not be liable to client for any direct, indirect, special, incidental, or consequential damages or lost profits arising out of or in connection with client's use of this documentation, even if ProPay is advised of the possibility of such damages. Please be advised that this limitation applies whether the damage is caused by the system client uses to connect to the ProPay services or by the ProPay services themselves

# <span id="page-3-0"></span>**1.0 Purpose and Technical Basics**

### **Mobile App Scheming**

ProPay has built a mobile app for its merchants to process credit cards, send email/text invoices to cardholders, and perform many of the basic functions normally made available on the ProPay website. It is possible to customize this application's behavior and its look and feel. This manual describes only how to customize its behavior. If look/feel is what you are interested in customizing, ProPay can do that too. Contact your ProPay sales representative if such is your interest.

### **How it works**

To customize the ProPay mobile application, you use a solution known as 'URL Scheming' which is a mechanism whereby you call a special URL designed to launch an app and pass, to it, multiple parameters that affect its behavior.

### **Secure Transmission**

ProPay recognizes the importance of handling financial transactions in a secure manner, and ensures that our solutions offer high levels of transmission security. ProPay ensures that request information is transmitted using the latest Secure Sockets Layer (SSL) encryption practices. SSL creates a secure connection between client and server over which encrypted information is sent. URL scheming is hosted on an endpoint that supports SSL and ProPay hosts the certificate for this connection. You shouldn't need to worry about negotiating the SSL as it will happen automatically when you point to the ProPay hosted endpoint.

# <span id="page-4-0"></span>**2.0 Request Functionality**

To automatically launch the ProPay mobile app, and 'URL Scheme' parts of the user experience offered thereon, you need simply to call a URL with parameters passed via query string.

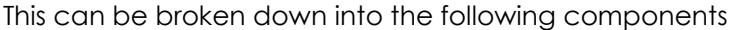

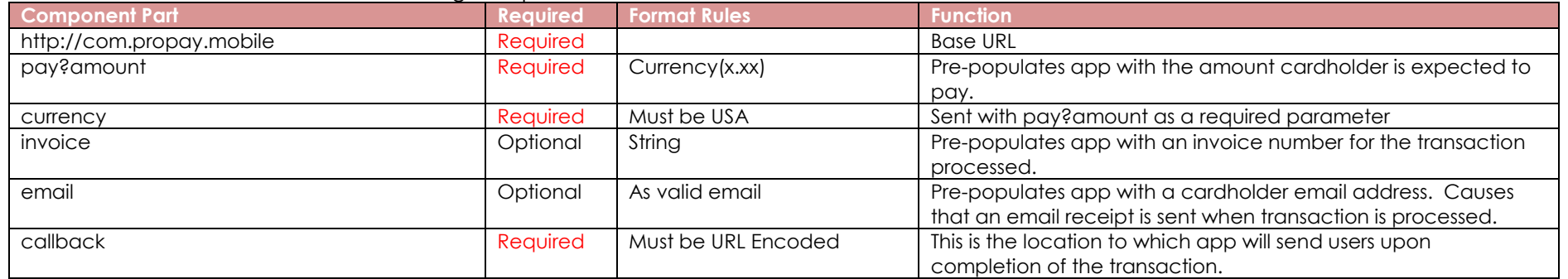

#### **Example**

http://com.propay.mobile://pay?amount=14.55&currency=USD&callback=http%3A//www.propay.com&invoice=123456&email=test@mail.com

## <span id="page-5-0"></span>**3.0 Returned Values**

When a transaction is processed via the ProPay mobile app, its user is sent back to whatever was specified in the request via callback. This response will also include information that describes the result of activity taken on the ProPay mobile app.

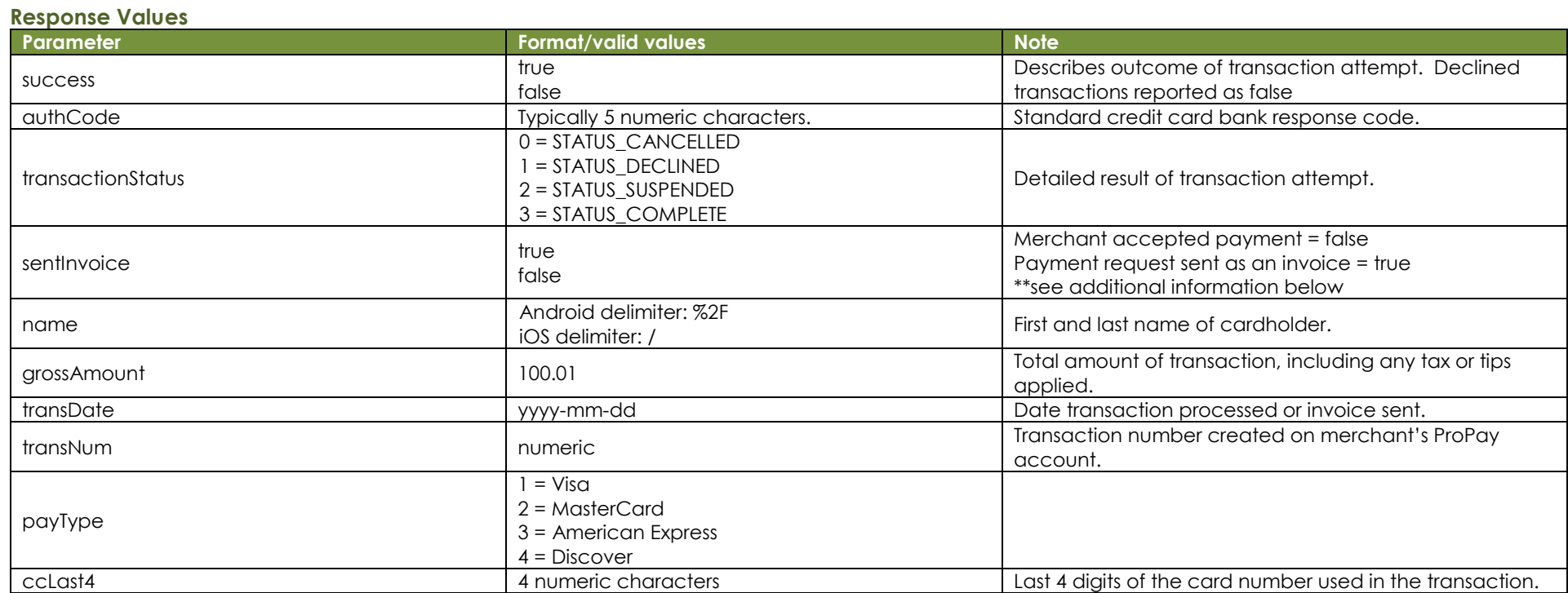

### **Possible Combinations Based on the Action Taken by Mobile App User**

- sentInvoice=true and transactionStatus=0 (Invoice sent, pending payment)
- sentInvoice=false and transactionStatus=0 (Transaction cancelled)
- sentInvoice=false and transactionStatus=1 (Transaction declined)
- sentInvoice=false and transactionStatus=2 (Transaction suspended)
- sentInvoice=false an49d transactionStatus=3 (Transaction completed)

#### **Example**

https://yoururl.com/?success=true&authCode=84571&transactionStatus=3&sentInvoice= true&name=Smith%2John&grossAmount=100.01&transDate=2015-01-01&transNum=749&payType=1&ccLast4=1908

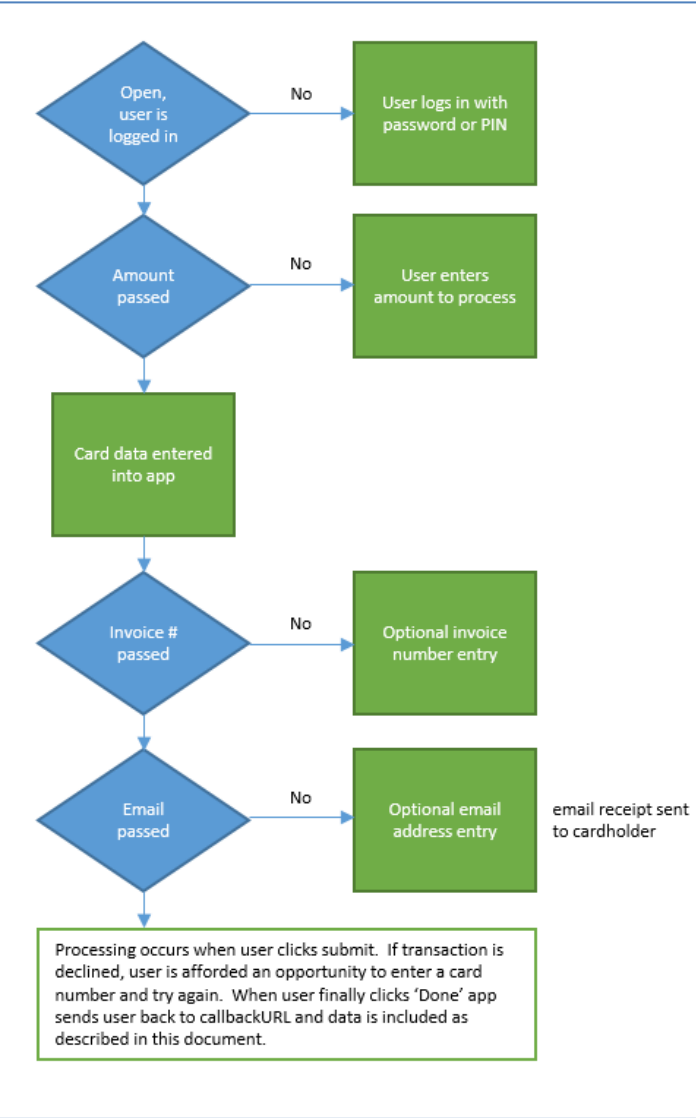

# <span id="page-6-0"></span>**4.0 Diagram – ProPay mobile app behavior based on request parameters**